# THE CURVE

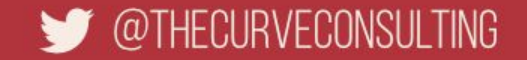

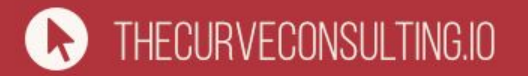

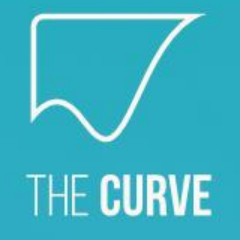

Wm

#### Running Ruby and Rails, purely serverless on AWS

**Paul & James Ridgway**

## The Speakers

#### **Paul Ridgway**

- CEO of The Curve
	- Work across the entire tech stack
	- Management & Leadership
	- Strategy
- Formerly CTO at The Floow

#### **James Ridgway**

- CTO of The Curve
	- Cross-language expert
	- Dev-ops mentality
	- Team leader
- Formerly Head of Platform and Head of Data Science at The Floow

## About The Curve

#### **What we do**

- Bespoke software development
- Leadership and Strategy Consulting

#### **Who we work with**

- Playwerks
- Kollider Projects / Skkope.tv / Kurious.art
- The University of Sheffield
- Useful Insurance
- Supercity Ltd
- Rekkommend

#### **Overview**

- What is Serverless?
	- Why?
	- Challenges?
- AWS Lambda
- Serverless Framework
- AWS CloudFormation
- AWS API Gateway
- Demos
- Basic Function
- HTTP Requests
- Rubygems
- Sinatra
- Rails
- Custom Domain

● Links

### Demo Dependencies

- **AWS Account**
- AWS CLI / Profile Configuration

- npm install -g serverless
- npm install --save-dev serverless-ruby-package

- gem install jets
- npm install -g yarn
- ruby-2.5.3

### What is Serverless?

- Serverless is a concept.
- The (cloud) provider runs the hardware and all intermediate software, and manages the operational aspects.
- Actual resource consumption based pricing, rather than up-front capacity purchase.
- Serverless products often allow developers to run code, along with providing other services like databases.

## Why Serverless?

#### ● **Cost**

Depending on the use case it can be cheaper.

#### ● **Scaling**

Often managed by the provider.

#### ● **Productivity**

Just worry about the code and logic required.

#### ● **Reduced Overheads**

Reduced operational overhead / outsourced operations.

#### Serverless: Challenges

● **Performance**

"cold starts"

● **Resource limits**

Certain workloads are not suited to serverless

#### **Debugging**

Slow logs, real testing requires deployments, no SSH

**Security and Privacy** 

A black-box system compared to classic compute, details and access provisions can be opaque

#### **Standards and Vendor Lock-In**

A risk but a number of work arounds, for example docker

#### AWS Lambda

"AWS Lambda is an event-driven, serverless computing platform provided by Amazon as a part of the Amazon Web Services. It is a computing service that runs code in response to events and automatically manages the computing resources required by that code."

#### AWS Lambda

- Supports Node.js, Python, Java, Go, Ruby, .NET Core and many others through an open source runtime model.
- Lamdas can be triggered by HTTP Requests, Schedules, other AWS Events or direct invocation.
- Billed per 100ms of compute time.
- Tiered by memory allocation (and CPU).
- Limited to 300 seconds of execution time.

#### AWS Lambda

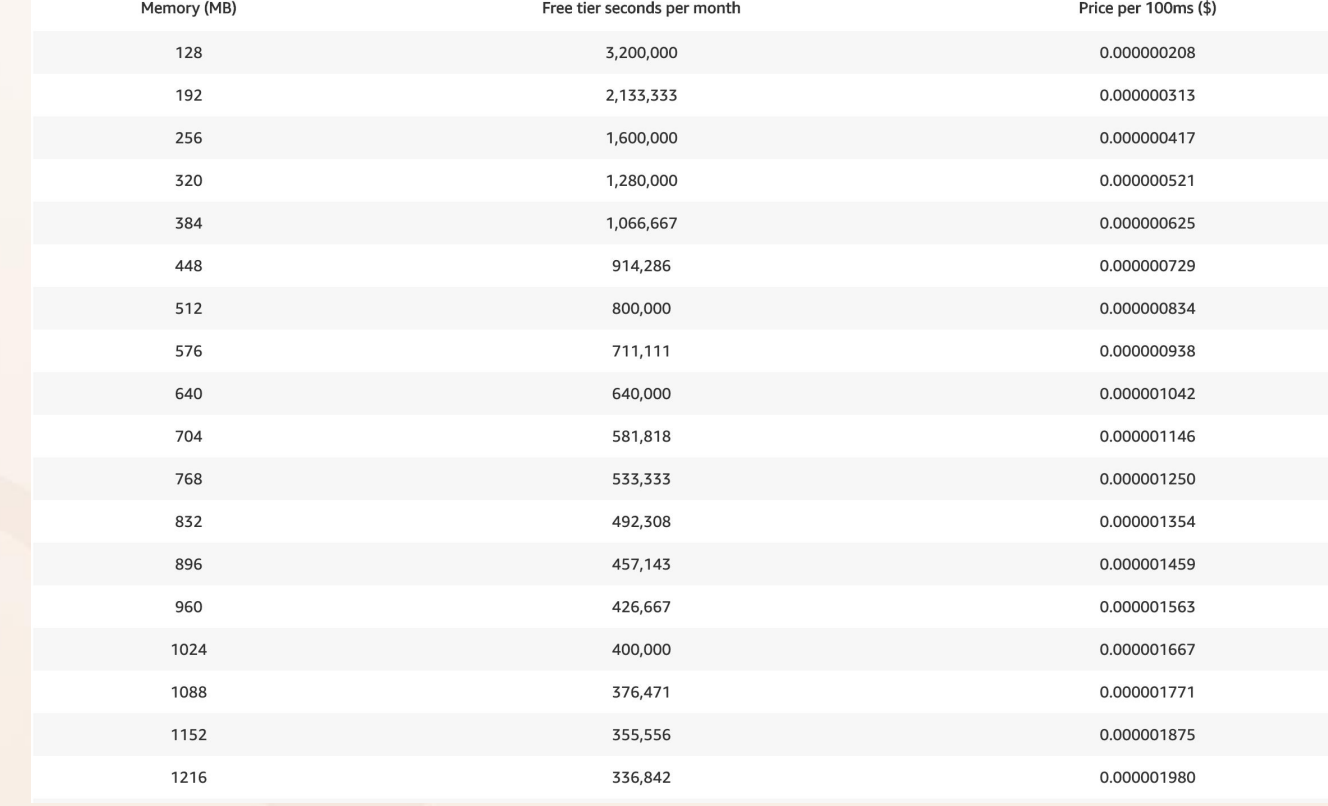

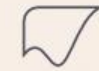

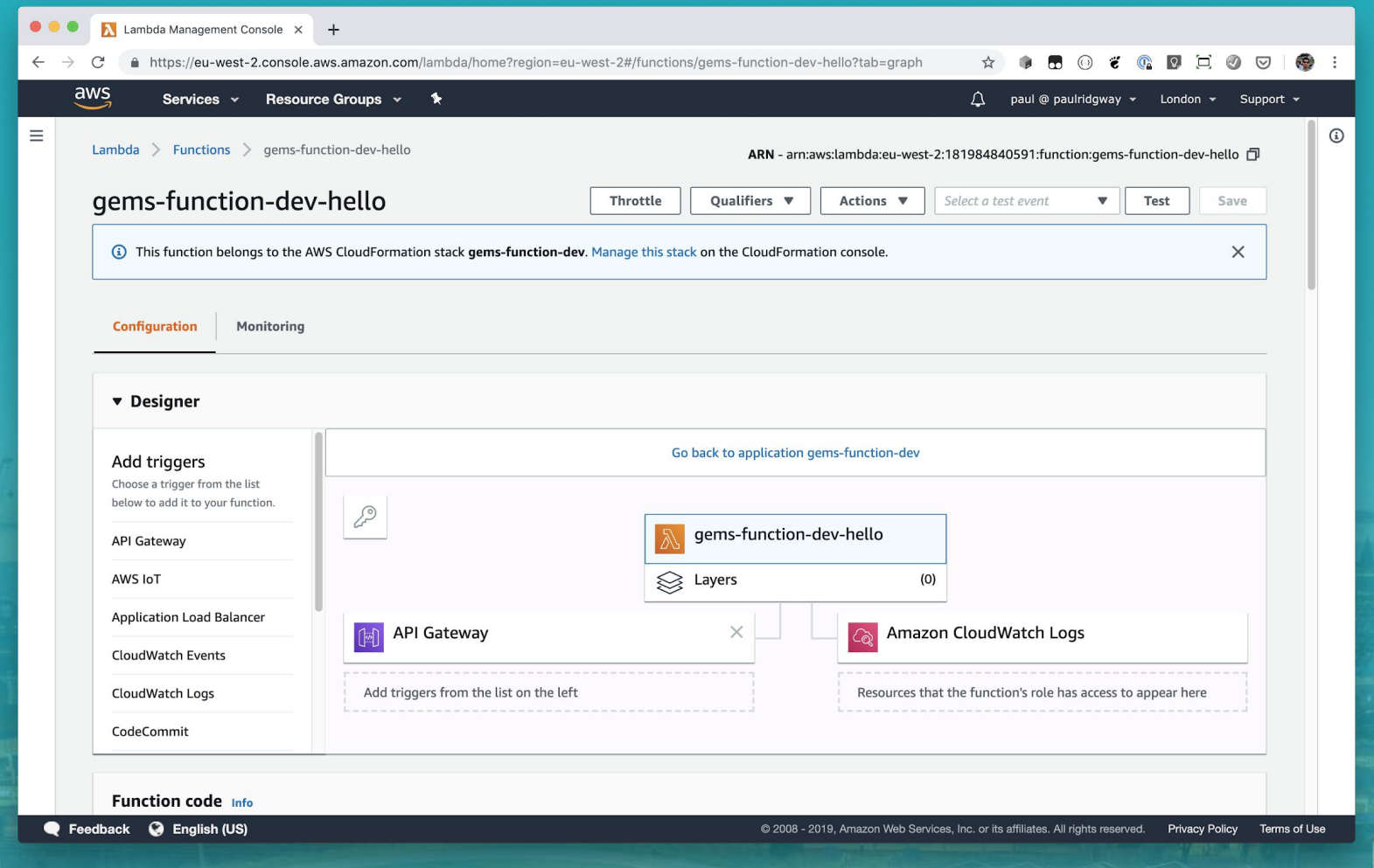

**The Commission of the Commission Commission Commission Commission** 

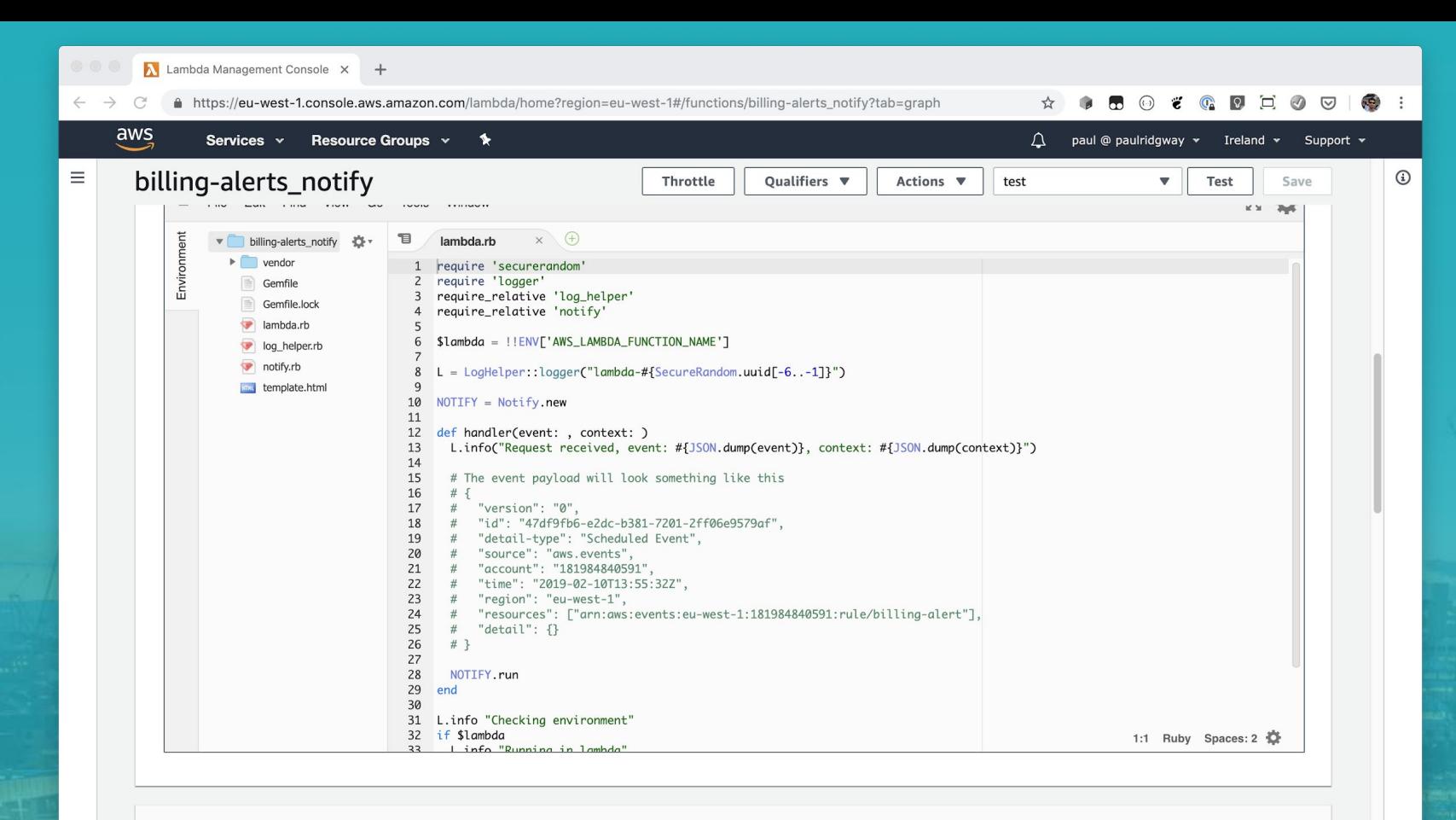

**Environment variables** 

#### Serverless Framework

"The Serverless Framework is a free and open-source web framework written using Node.js. Serverless is the first framework that was originally developed for building applications exclusively on AWS Lambda, a serverless computing platform provided by Amazon as a part of the Amazon Web Services."

Supports AWS, Azure, GCP and many others.

Lots of plugins (eg for Ruby Gems).

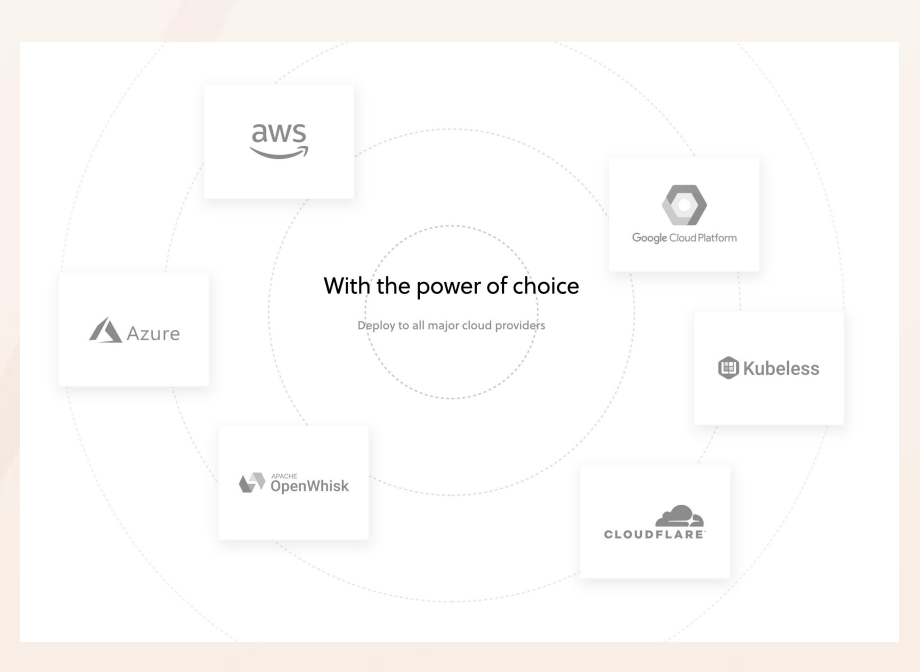

#### Serverless Framework

# Create a new Serverless Service/Project \$ serverless create --template aws-nodejs --path my-service

# Change into the newly created directory \$ cd my-service

# Deploy "everything" \$ serverless deploy -v

# Deploy the function code only \$ serverless deploy function -f hello

# Run the function \$ serverless invoke -f hello -l

```
# Tail the logs
$ serverless logs -f hello -t
```
#### Serverless Framework

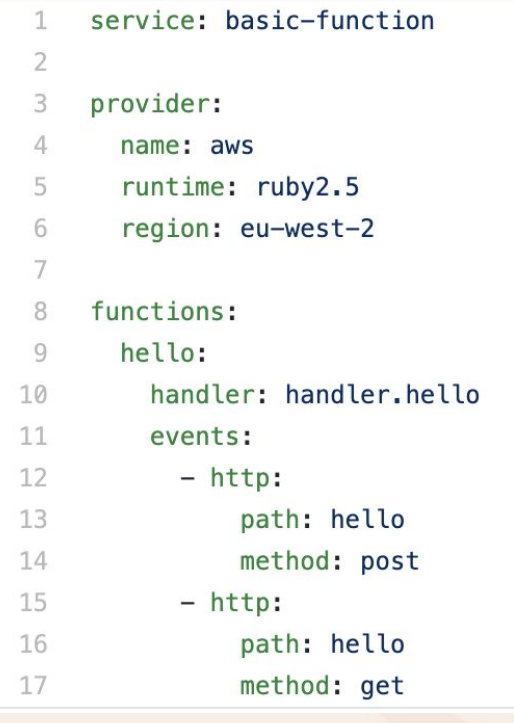

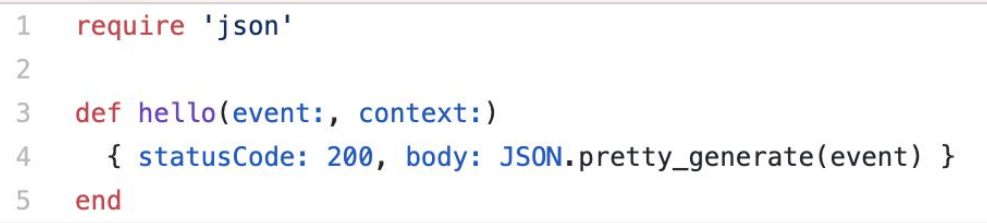

#### AWS CloudFormation

"AWS CloudFormation provides a common language for you to describe and provision all the infrastructure resources in your cloud environment. CloudFormation allows you to use a simple text file to model and provision, in an automated and secure manner, all the resources needed for your applications across all regions and accounts. This file serves as the single source of truth for your cloud environment"

#### AWS CloudFormation

- Describe a deployment, service or environment with a single YAML or JSON file.
- Can provision and reference any type of resource
- Resources of a deployment are tracked, they can all be deleted in one go. Detects configuration drift
- AWS-only. No additional charge
- Used by the Serverless Framework

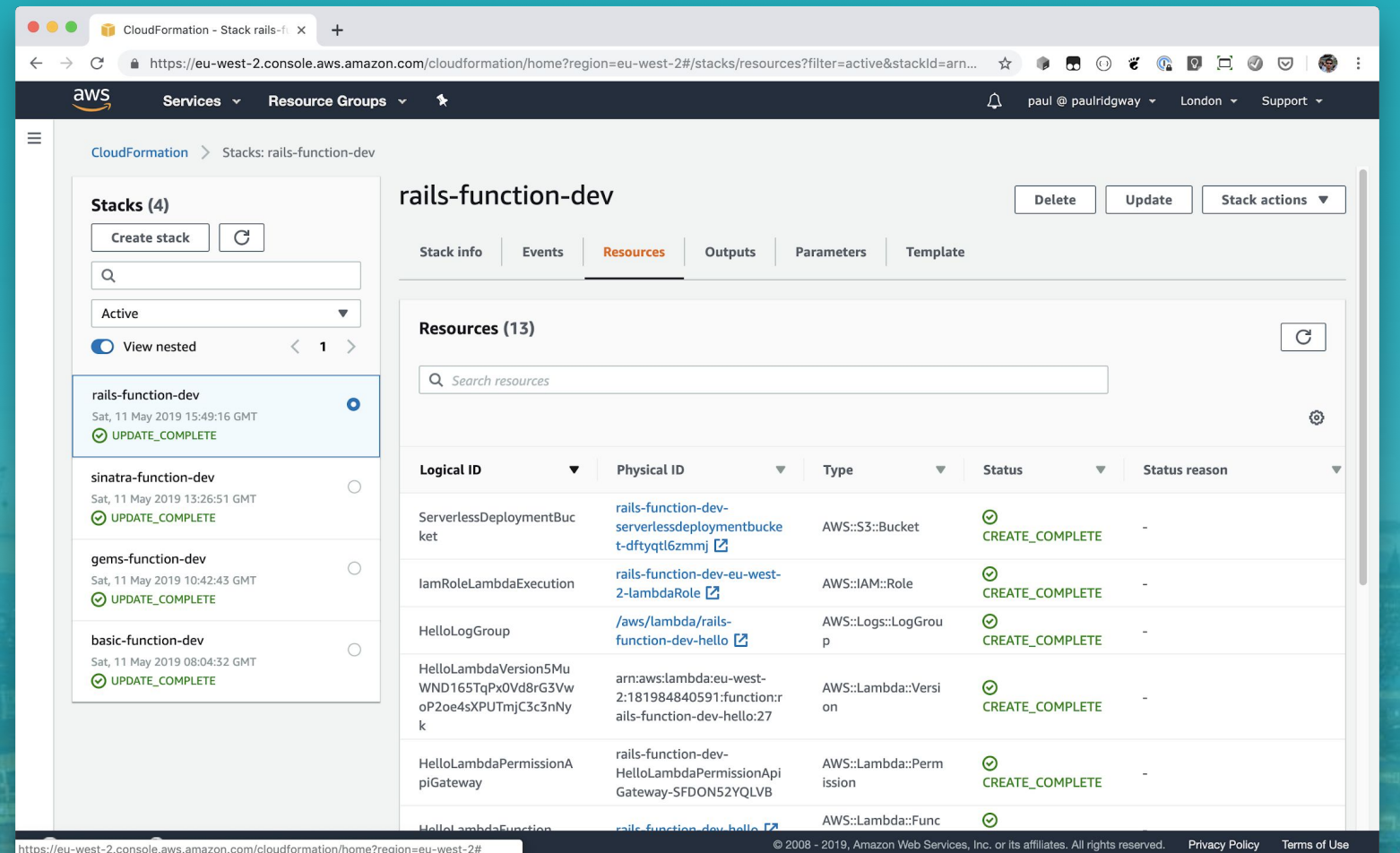

**CONSUMERS AND STATE** 

#### AWS API Gateway

"Amazon API Gateway is a fully managed service that makes it easy for developers to create, publish, maintain, monitor, and secure APIs at any scale. With a few clicks in the AWS Management Console, you can create REST and WebSocket APIs that act as a "front door" for applications to access data, business logic, or functionality from your backend services, such as workloads running on Amazon Elastic Compute Cloud (Amazon EC2), code running on AWS Lambda, any web application, or real-time communication applications."

#### AWS API Gateway

- Serverless mapping from HTTP(s) requests to Lambda
- Per request pricing, no load-balancer cost
- Custom domain support via CloudFront

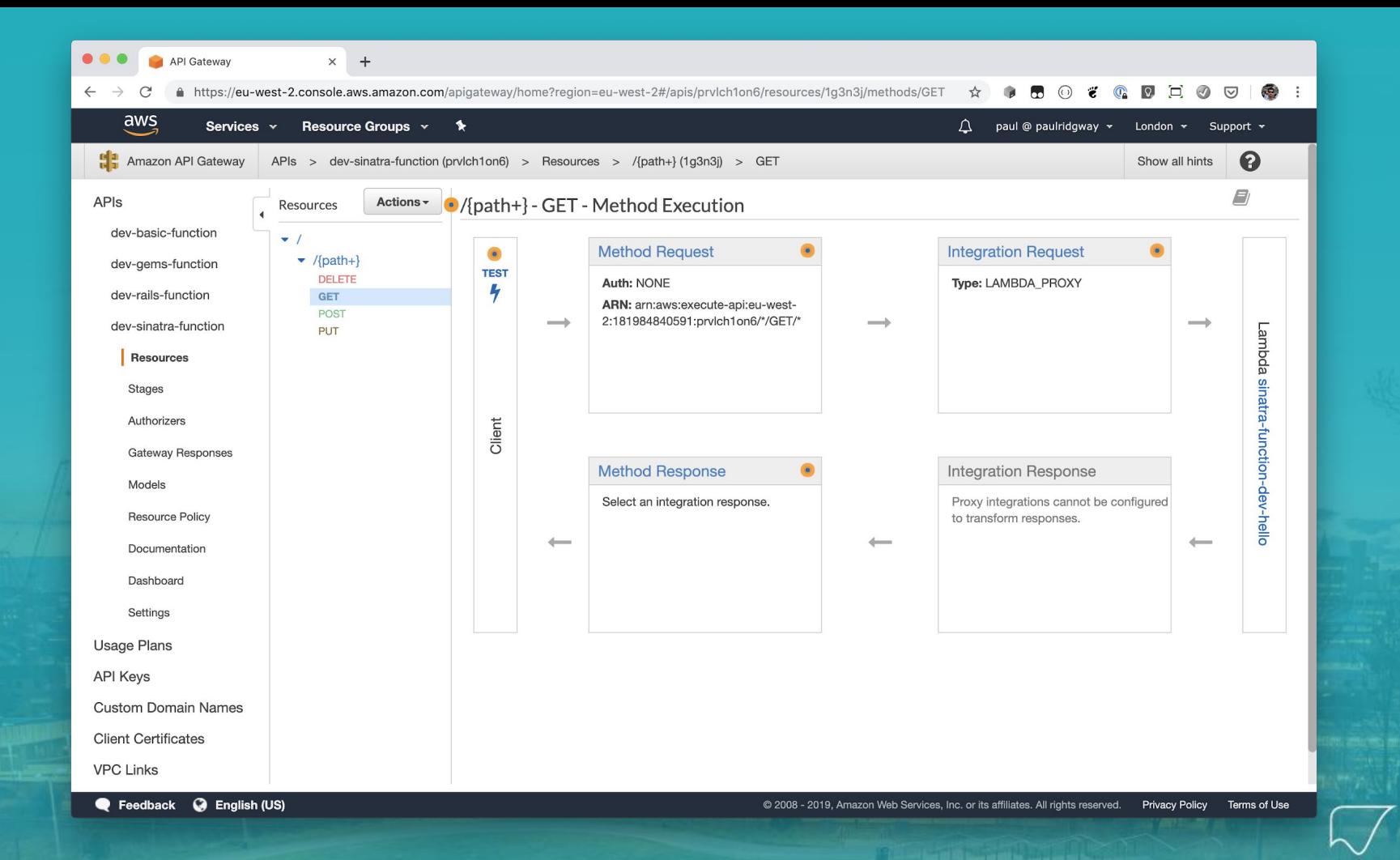

# Demos / Walkthroughs

#### Basic Ruby Function

paul@pdr [10:10:17] [~/Documents/shrug] -> % mkdir basic-function paul@pdr [10:10:20] [~/Documents/shrug] -> % cd basic-function paul@pdr [10:10:22] [~/Documents/shrug/basic-function] -> % sls create --template aws-ruby Serverless: Generating boilerplate...

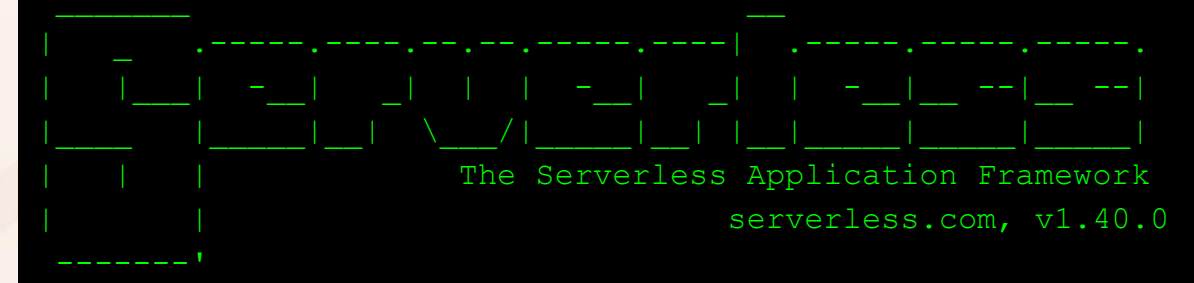

Serverless: Successfully generated boilerplate for template: "aws-ruby" Serverless: NOTE: Please update the "service" property in serverless.yml with your service name

#### Basic Ruby Function: Configuration

service: aws-ruby

provider:

 name: aws runtime: ruby2.5 region: eu-west-2

functions:

hello:

handler: handler.hello

#### Basic Ruby Function: Deploy

...............

```
paul@pdr [10:13:25] [~/Documents/shrug/basic-function]
-> % sls deploy
Serverless: Packaging service...
Serverless: Excluding development dependencies...
Serverless: Creating Stack...
Serverless: Checking Stack create progress...
.....
Serverless: Stack create finished...
Serverless: Uploading CloudFormation file to S3...
Serverless: Uploading artifacts...
Serverless: Uploading service aws-ruby.zip file to S3 (266 B)...
Serverless: Validating template...
Serverless: Updating Stack...
Serverless: Checking Stack update progress...
```
### Basic Ruby Function: Deploy

Serverless: Stack update finished... Service Information service: aws-ruby stage: dev region: eu-west-2 stack: aws-ruby-dev resources: 5 api keys: None endpoints: None functions: hello: aws-ruby-dev-hello layers: None

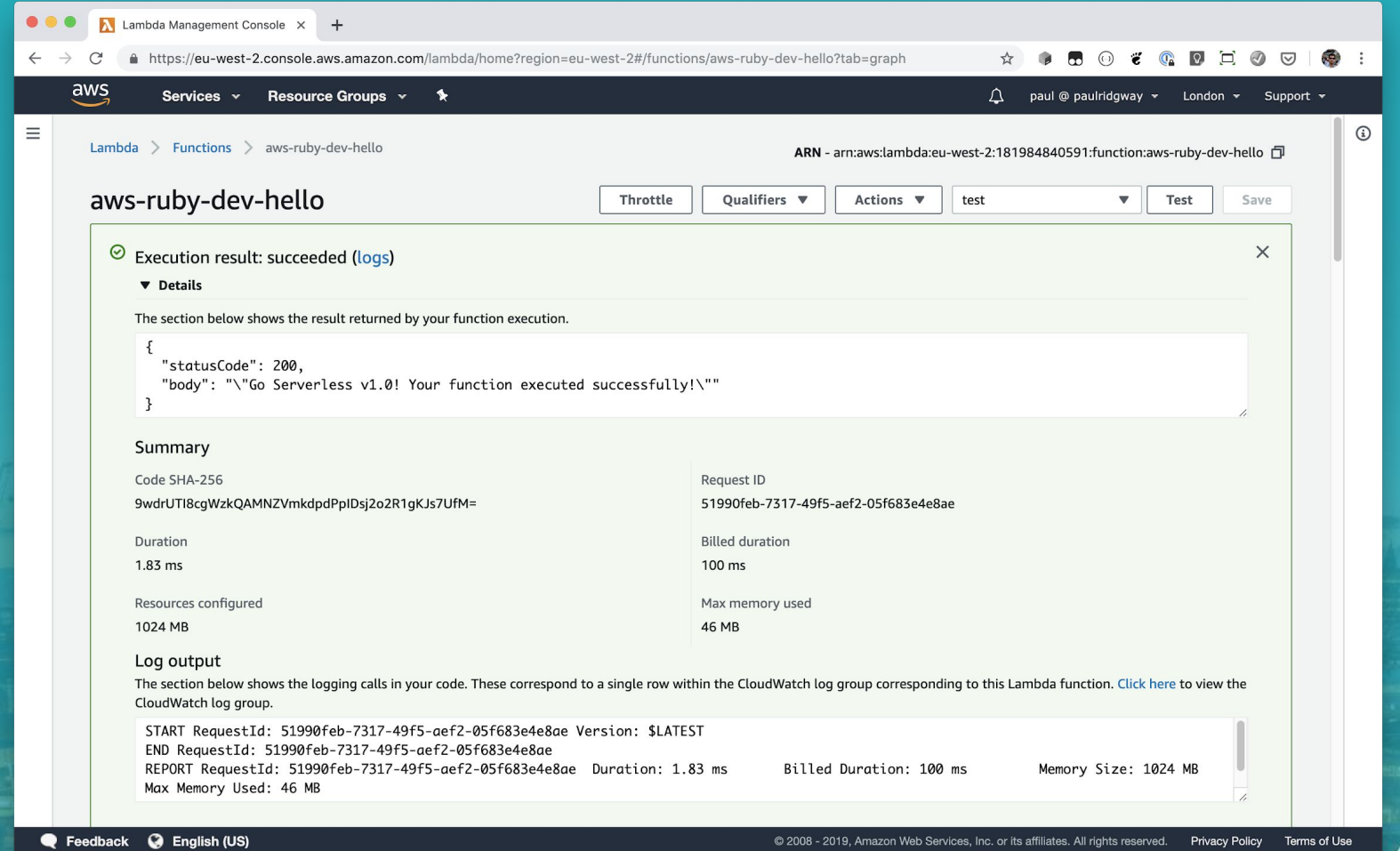

**COMMUNICATION** 

service: aws-ruby

provider:

 name: aws runtime: ruby2.5 region: eu-west-2

functions:

hello:

 handler: handler.hello events:

 - http: path: test method: get

paul@pdr [10:20:10] [~/Documents/shrug/basic-function] -> % sls deploy Serverless: Packaging service... Serverless: Excluding development dependencies... Serverless: Uploading CloudFormation file to S3... Serverless: Uploading artifacts... Serverless: Uploading service aws-ruby.zip file to S3 (9.35 MB)... Serverless: Validating template... Serverless: Updating Stack... Serverless: Checking Stack update progress...

........................

```
Serverless: Stack update finished...
Service Information
service: aws-ruby
stage: dev
region: eu-west-2
stack: aws-ruby-dev
resources: 10
api keys:
  None
endpoints:
   GET - https://somerandomid.execute-api.eu-west-2.amazonaws.com/dev/test
functions:
  hello: aws-ruby-dev-hello
layers:
  None
```
paul@pdr [10:20:46] [~/Documents/shrug/basic-function]

-> % curl 'https://somerandomid.execute-api.eu-west-2.amazonaws.com/dev/test'

"Go Serverless v1.0! Your function executed successfully!"

paul@pdr [10:25:51] [~/Documents/shrug/basic-function]

-> % bundle init

Writing new Gemfile to /Users/paul/Documents/shrug/basic-function/Gemfile

# frozen string literal: true

source "https://rubygems.org"

git source(:github) {| repo\_name| "https://github.com/#{repo\_name}" }

gem "coderay"

paul@pdr [10:26:15] [~/Documents/shrug/basic-function] -> % bundle install Fetching gem metadata from https://rubygems.org/. Resolving dependencies... Using bundler 1.17.2 Fetching coderay 1.1.2 Installing coderay 1.1.2 Bundle complete! 1 Gemfile dependency, 2 gems now installed. Use `bundle info [gemname]` to see where a bundled gem is installed.

require 'coderay' require 'json'

def hello(event:, context:) { statusCode: 200, body: CodeRay.scan(File.read(\_\_FILE\_\_), :ruby).div } end

paul@pdr [10:28:21] [~/Documents/shrug/basic-function]

-> % sls invoke local -f hello

{"statusCode":200,"body":"<div class=\"CodeRay\">\n <div class=\"code\"><pre>require <span style=\"background-color:hsla(0,100%,50%,0.05)\"><span style=\"color:#710\">'</span><span style=\"color:#D20\">coderay</span><span style=\"color:#710\">'</span></span>\nrequire <span style=\"background-color:hsla(0,100%,50%,0.05)\"><span style=\"color:#710\">'</span><span style=\"color:#D20\">json</span><span style=\"color:#710\">'</span></span>\n\n<span style=\"color:#080;font-weight:bold\">def</span> <span style=\"color:#06B;font-weight:bold\">hello</span>(<span style=\"color:#606\">event</span>:, <span style=\"color:#606\">context</span>:)\n { <span style=\"color:#606\">statusCode</span>: <span style=\"color:#00D\">200</span>, <span style=\"color:#606\">body</span>: <span style=\"color:#036;font-weight:bold\">CodeRay</span>.scan(<span style=\"color:#036;font-weight:bold\">File</span>.read(<span style=\"color:#069\"> FILE </span>), <span style=\"color:#A60\">:ruby</span>).div }\n<span style=\"color:#080;font-weight:bold\">end</span>\n</pre></div>\n</div>\n"}

```
paul@pdr [10:29:06] [~/Documents/shrug/basic-function]
-> % sls logs -f hello -t
START RequestId: 063d532b-84fd-4eb3-9d15-e648b10f0306 Version: $LATEST
Init error when loading handler handler.hello
   "errorMessage": "cannot load such file -- coderay",
   "errorType": "Init<LoadError>",
   "stackTrace": [
   "/var/lang/lib/ruby/site_ruby/2.5.0/rubygems/core_ext/kernel_require.rb:54:in
`require'",
    "/var/lang/lib/ruby/site_ruby/2.5.0/rubygems/core_ext/kernel_require.rb:54:in
`require'",
    "/var/task/handler.rb:1:in `<top (required)>'",
    "/var/lang/lib/ruby/site_ruby/2.5.0/rubygems/core_ext/kernel_require.rb:54:in 
`require'",
    "/var/lang/lib/ruby/site_ruby/2.5.0/rubygems/core_ext/kernel_require.rb:54:in 
`require'"
```
paul@pdr [10:14:31] [~/Documents/shrug/basic-function] -> % npm i --save-dev serverless-ruby-package npm WARN saveError ENOENT: no such file or directory, open '/Users/paul/Documents/shrug/basic-function/package.json' npm notice created a lockfile as package-lock.json. You should commit this file. npm WARN enoent ENOENT: no such file or directory, open '/Users/paul/Documents/shrug/basic-function/package.json' npm WARN basic-function No description npm WARN basic-function No repository field. npm WARN basic-function No README data npm WARN basic-function No license field.

+ serverless-ruby-package@1.1.1 added 1 package in 2.888s

functions: hello: handler: handler.hello events: - http: path: test method: get

package:

...

include:

- handler.rb

plugins:

- serverless-ruby-package

-> % bundle install --standalone --path vendor/bundle Fetching gem metadata from https://rubygems.org/. Using bundler 1.17.2 Fetching coderay 1.1.2 Installing coderay 1.1.2 Bundle complete! 1 Gemfile dependency, 2 gems now installed. Bundled gems are installed into `./vendor/bundle`

load "vendor/bundle/bundler/setup.rb"

require 'coderay' require 'json'

```
def hello(event:, context:)
   { statusCode: 200, body: CodeRay.scan(File.read(__FILE__), :ruby).div }
end
```
paul@pdr [10:34:04] [~/Documents/shrug/basic-function]

-> % sls deploy

..............

ruby-package: Packaging gems: coderay-1.1.2

Serverless: Packaging service...

Serverless: Uploading CloudFormation file to S3...

Serverless: Uploading artifacts...

Serverless: Uploading service aws-ruby.zip file to S3 (645 B)...

Serverless: Validating template...

Serverless: Updating Stack...

Serverless: Checking Stack update progress...

Serverless: Stack update finished... Service Information service: aws-ruby stage: dev region: eu-west-2 stack: aws-ruby-dev resources: 10 api keys: None endpoints: GET - https://2w718clk16.execute-api.eu-west-2.amazonaws.com/dev/test functions: hello: aws-ruby-dev-hello layers: None

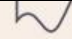

load "vendor/bundle/bundler/setup.rb"

```
require 'coderay'
require 'json'
```

```
def hello(event:, context:)
\{ statusCode: 200, 
   body: CodeRay.scan(File.read( FILE ), :ruby).div,
    headers: {"content-type" => "text/html"}
 }
```
end

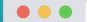

https://rz6c7k219e.execute-ap × +

#### $\leftarrow$   $\rightarrow$ C' A https://rz6c7k219e.execute-api.eu-west-2.amazonaws.com/dev/hello

```
load "vendor/bundle/bundler/setup.rb"
require 'coderay'
def hello(event:, context:)
  \overline{\mathcal{L}}statusCode: 200,
          body: CodeRay.scan(File.read( FILE ), :ruby).div,
           headers: {
                   "content-type" => "text/html"
\}end
```
#### $\qquad \qquad \qquad \hat{\mathbf{r}} \qquad \qquad \hat{\mathbf{r}} \qquad \qquad \$

**COMMUNIST AND INCOME.** 

## Sinatra App / API: Gemfile

source 'https://rubygems.org' gem 'sinatra' gem 'json' gem 'rack' gem 'rack-contrib' gem 'rake'

## Sinatra App / API: serverless.yml

functions:

#### hello:

handler: lambda.handler

events:

- http:

```
 path: /{path+}
 method: get
```

```
 - http:
```

```
 path: /{path+}
 method: post
```
package:

include:

- lambda.rb
- $-$  app/ $**$

plugins:

- serverless-ruby-package

#### Sinatra App / API: lambda.rb

load "vendor/bundle/bundler/setup.rb" require 'json' require 'rack'

\$app ||= Rack::Builder.parse\_file("#{File.dirname(\_\_FILE\_\_)}/app/config.ru").first

```
def handler(event:, context:)
  path = (event['path'] || "").gsub(/^\/app/, '')
  env = \{ "REQUEST_METHOD" => event['httpMethod'],
    "SCRIPT NAME" \Rightarrow "",
     "PATH_INFO" => path,
     "QUERY_STRING" => event['queryStringParameters'] || "",
     "SERVER_NAME" => "localhost",
    "SERVER PORT" \Rightarrow 443,
     "rack.version" => Rack::VERSION,
    "rack.url scheme" => "https",
    "rack.input" => StringIO.new(event['body'] || " "),
     "rack.errors" => $stderr,
\qquad \} unless event['headers'].nil?
     event['headers'].each{ |key, value| env["HTTP_#{key}"] = value }
   end
```
### Sinatra App / API: lambda.rb

```
 begin
     status, headers, body = $app.call(env)
    body content = "" body.each do |item|
      body content += item.to s
     end
     response = {
       "statusCode" => status,
      "headers" \Rightarrow headers,
      "body" => body content
 }
   rescue Exception => msg
    response = \{"statusCode" \Rightarrow 500,
      "body" \Rightarrow msg
\qquad \qquad }
   end
   response
end
```
...

## Sinatra App / API: app/config.ru

require 'rack' require 'rack/contrib' require\_relative './server'

set : root, File.dirname (FILE ) set :views, Proc.new { File.join(root, "views") }

run Sinatra::Application

### Sinatra App / API: app/server.rb

require 'sinatra'

```
before do
  if request.body.size > 0
     request.body.rewind
     @params = Sinatra::IndifferentHash.new
     @params.merge!(JSON.parse(request.body.read))
   end
end
get '/' do
  erb :index
end
get '/hello-world' do
  content type :json
   { :Output => 'Hello World!' }.to_json
end
post '/hello-world' do
     content_type :json
```
{ :Output => 'Hello World!' }.to\_json

#### Sinatra App / API: app/views/index.erb

<html>

<head>

<title>Hello!</title>

</head>

<body>

Hello!

</body>

 $\langle$ /html $\rangle$ 

### Sinatra App / API: app/views/index.erb

paul@aero15 [10:50:13] [~/Documents/Code/serverless-ruby-sinatra] [master \*] -> % curl https://prvlch1on6.execute-api.eu-west-2.amazonaws.com/dev/app/hello-world {"Output":"Hello World!"}%

paul@aero15 [10:52:12] [~/Documents/Code/serverless-ruby-sinatra] [master \*] -> % curl https://prvlch1on6.execute-api.eu-west-2.amazonaws.com/dev/app  $<$ html $>$ 

```
 <head>
```

```
 <title>Hello!</title>
```

```
 </head>
```

```
 <body>
```

```
 Hello!
```

```
 </body>
```

```
</html>
```
"Ruby on Jets allows you to create and deploy serverless services with ease, and to seamlessly glue AWS services together with the most beautiful dynamic language: Ruby. It includes everything you need to build an API and deploy it to AWS Lambda. Jets leverages the power of Ruby to make serverless joyful for everyone."

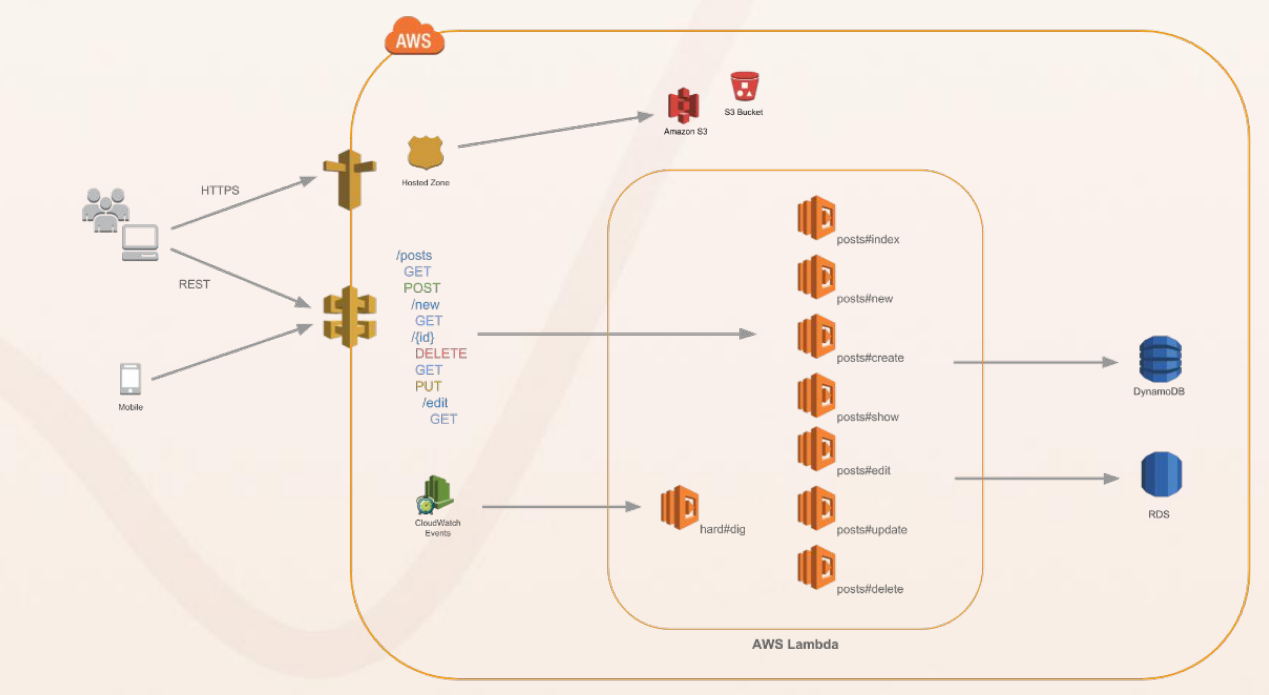

```
paul@pdr [11:28:23] [~/Documents/shrug]
-> % jets new --no-database jets-demo
Creating new project called jets-demo.
...
```

```
paul@pdr [11:29:09] [~/Documents/shrug]
-> % cd jets-demo
```

```
paul@pdr [11:30:39] [~/Documents/shrug/jets-demo] [master]
-> % bundle install
```

```
paul@pdr [11:30:42] [~/Documents/shrug/jets-demo] [master]
-> % jets server
\Rightarrow bundle exec shotgun --port 8888 --host 127.0.0.1
Jets booting up in development mode!
== Shotgun/WEBrick on http://127.0.0.1:8888/
[2019-05-13 11:30:56] INFO WEBrick 1.4.2
[2019-05-13 11:30:56] INFO ruby 2.5.3 (2018-10-18) [x86_64-darwin18]
```
paul@pdr [11:31:18] [~/Documents/shrug/jets-demo] [master]

-> % jets generate controller demo

subl . create app/controllers/demo\_controller.rb

invoke erb

create app/views/demo

invoke helper

create app/helpers/demo\_helper.rb

class DemoController < ApplicationController

def index end

end

Jets.application.routes.draw do get "demo", to: "demo#index" root "demo#index"

end

paul@pdr [11:45:10] [~/Documents/shrug/jets-demo] [master \*]

-> % jets deploy

Deploying to Lambda jets-demo-dev environment...

Building CloudFormation templates.

Deploying CloudFormation stack with jets app!

11:45:16AM CREATE\_IN\_PROGRESS AWS::CloudFormation::Stack jets-demo-dev User Initiated

11:45:19AM CREATE\_IN\_PROGRESS AWS::S3::Bucket S3Bucket

11:45:20AM CREATE\_IN\_PROGRESS AWS::S3::Bucket S3Bucket Resource creation Initiated 11:45:41AM CREATE\_COMPLETE AWS::S3::Bucket S3Bucket

11:45:43AM CREATE\_COMPLETE AWS::CloudFormation::Stack jets-demo-dev

Stack success status: CREATE COMPLETE

Time took for stack deployment: 31s.

paul@pdr [11:45:10] [~/Documents/shrug/jets-demo] [master \*]

-> % jets deploy

Deploying to Lambda jets-demo-dev environment...

Building CloudFormation templates.

Deploying CloudFormation stack with jets app!

11:45:16AM CREATE\_IN\_PROGRESS AWS::CloudFormation::Stack jets-demo-dev User Initiated

11:45:19AM CREATE\_IN\_PROGRESS AWS::S3::Bucket S3Bucket

11:45:20AM CREATE\_IN\_PROGRESS AWS::S3::Bucket S3Bucket Resource creation Initiated 11:45:41AM CREATE\_COMPLETE AWS::S3::Bucket S3Bucket

11:45:43AM CREATE\_COMPLETE AWS::CloudFormation::Stack jets-demo-dev

Stack success status: CREATE COMPLETE

Time took for stack deployment: 31s.

...

11:48:54AM CREATE\_IN\_PROGRESS AWS::CloudFormation::Stack DemoController Resource creation Initiated

11:48:54AM CREATE\_IN\_PROGRESS AWS::CloudFormation::Stack JetsPreheatJob Resource creation Initiated

11:49:28AM CREATE\_COMPLETE AWS::CloudFormation::Stack DemoController

11:49:31AM CREATE\_IN\_PROGRESS AWS::CloudFormation::Stack ApiDeployment20190513114816 11:49:32AM CREATE\_IN\_PROGRESS AWS::CloudFormation::Stack ApiDeployment20190513114816 Resource creation Initiated

11:49:43AM CREATE\_COMPLETE AWS::CloudFormation::Stack ApiDeployment20190513114816

11:50:49AM CREATE\_COMPLETE AWS::CloudFormation::Stack JetsPreheatJob

11:50:52AM UPDATE\_COMPLETE\_CLEANUP\_IN\_PROGRESS AWS::CloudFormation::Stack jets-demo-dev

11:50:53AM UPDATE\_COMPLETE AWS::CloudFormation::Stack jets-demo-dev

Stack success status: UPDATE COMPLETE

Time took for stack deployment: 2m 30s.

Prewarming application.

API Gateway Endpoint: https://j5s9igfbgk.execute-api.eu-west-1.amazonaws.com/dev/

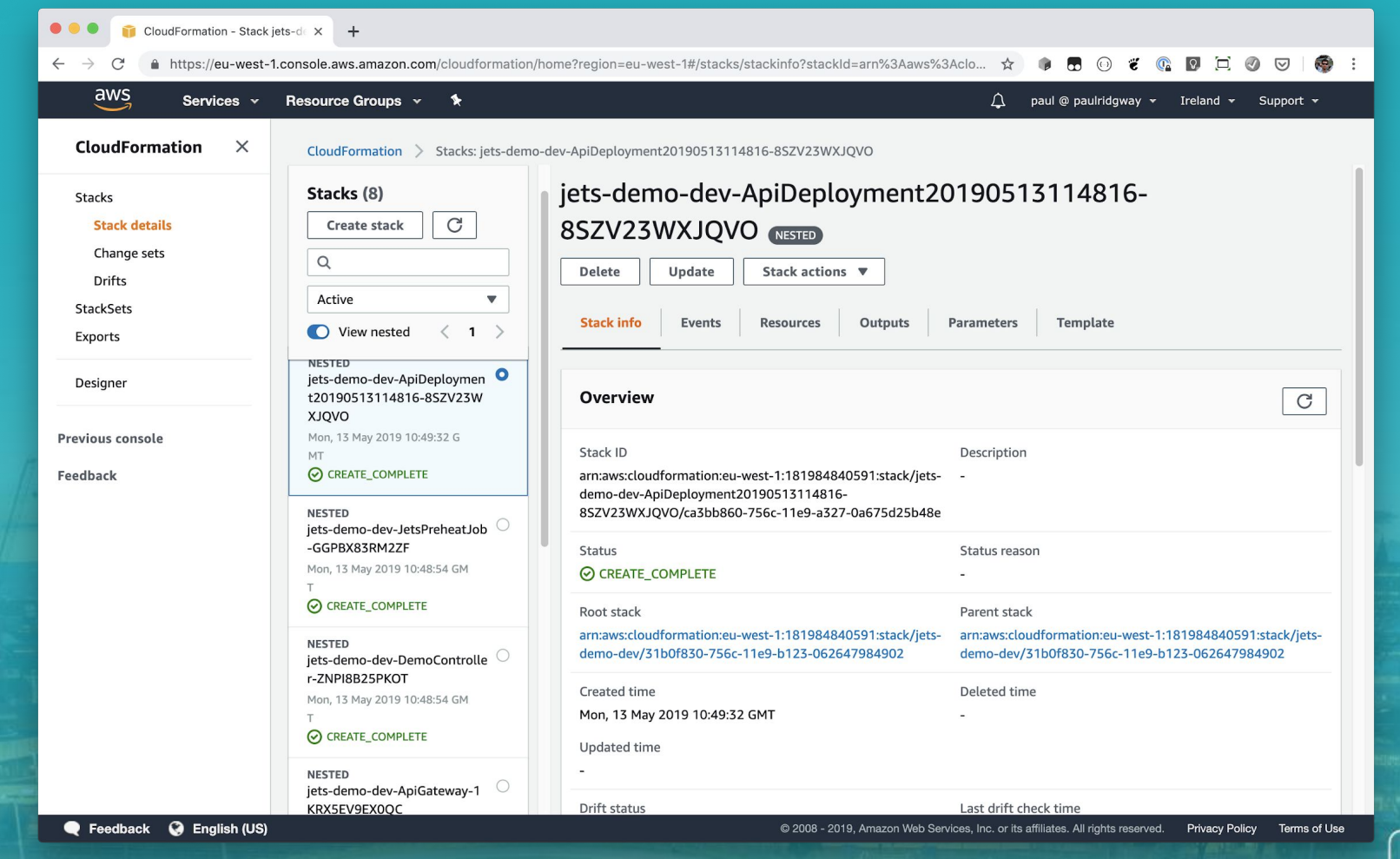

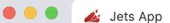

 $\times$  +

#### $\leftarrow$   $\rightarrow$   $\mathbb{C}^{\prime}$  a https://j5s9igfbgk.execute-api.eu-west-1.amazonaws.com/dev/

 $\qquad \qquad \hat{\mathbf{r}} \qquad \qquad \hat{\mathbf{r}} \qquad \qquad \hat{\math$ 

**CARL IN STREET, SILVER AND A** 

Hello!

#### Custom Domain

- 1. Create CloudFront distribution pointing to API Gateway.
- 2. Create an SSL Certificate.
- 3. Assign the SSL and CNAME to the CloudFront Distribution.
- 4. Add a DNS Alias to point to the Distribution.

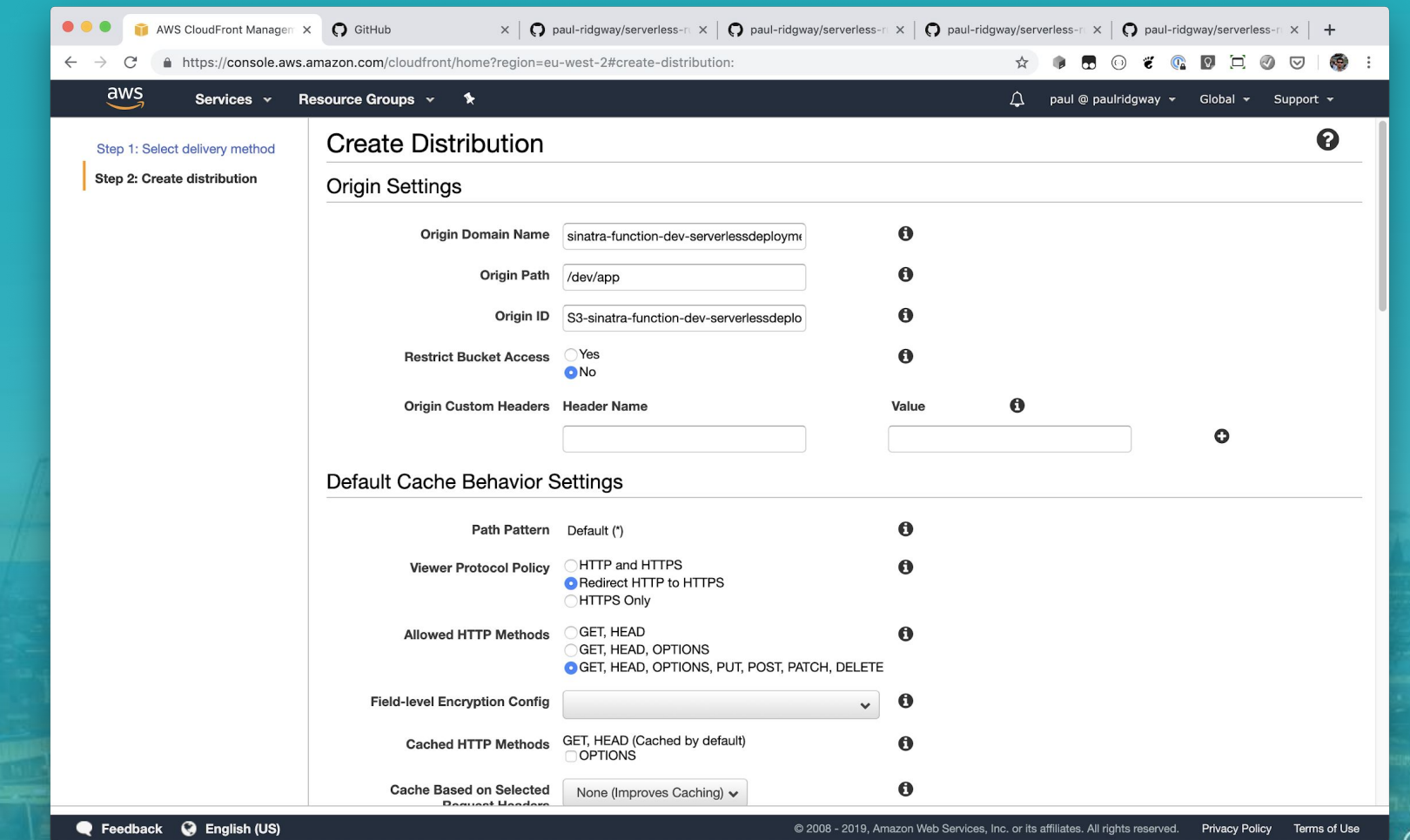

**TARGER WEIGHT STATE** 

u manara<br>Je<sub>l</sub>angka

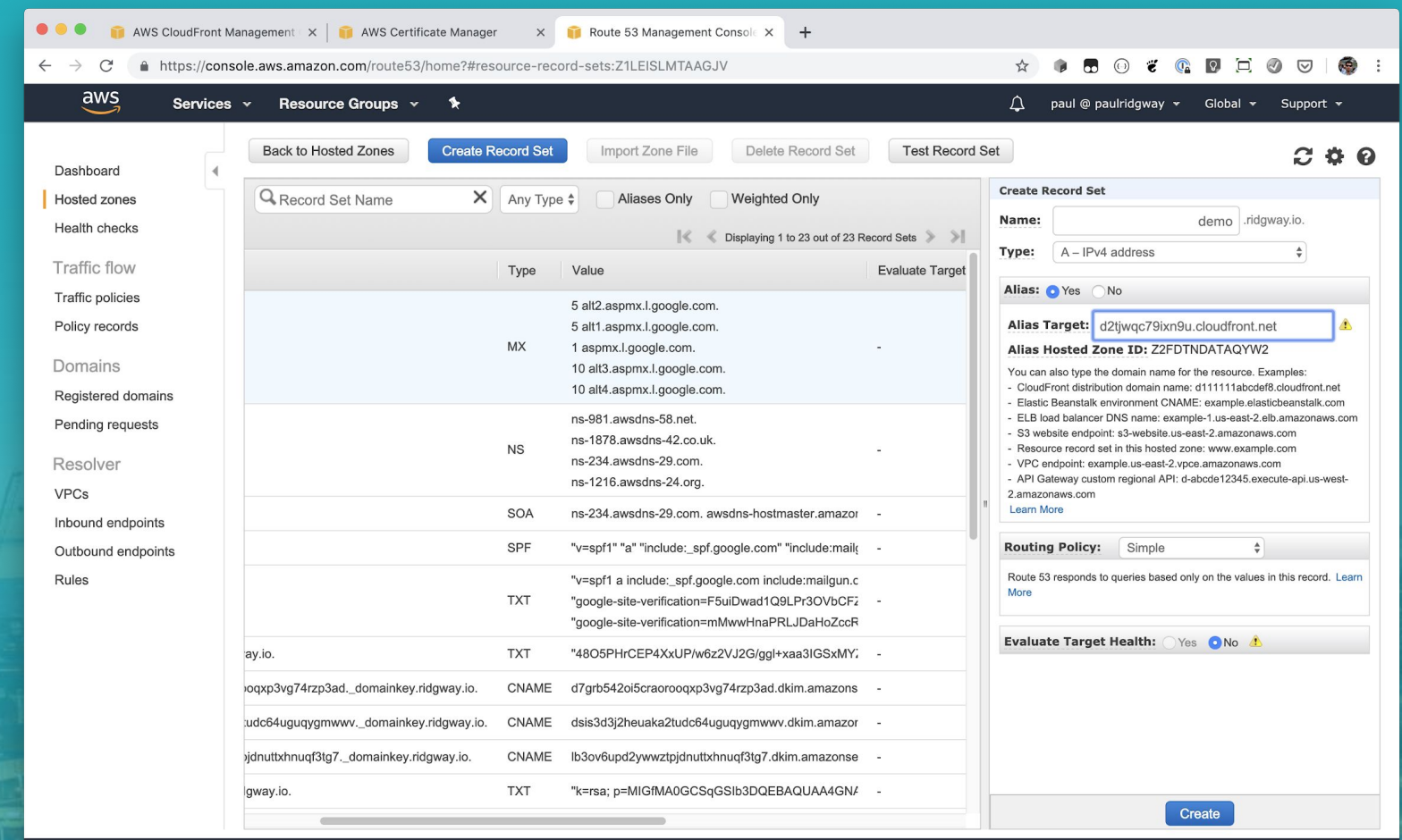

Feedback @ English (US)

**COMMUNICATION** 

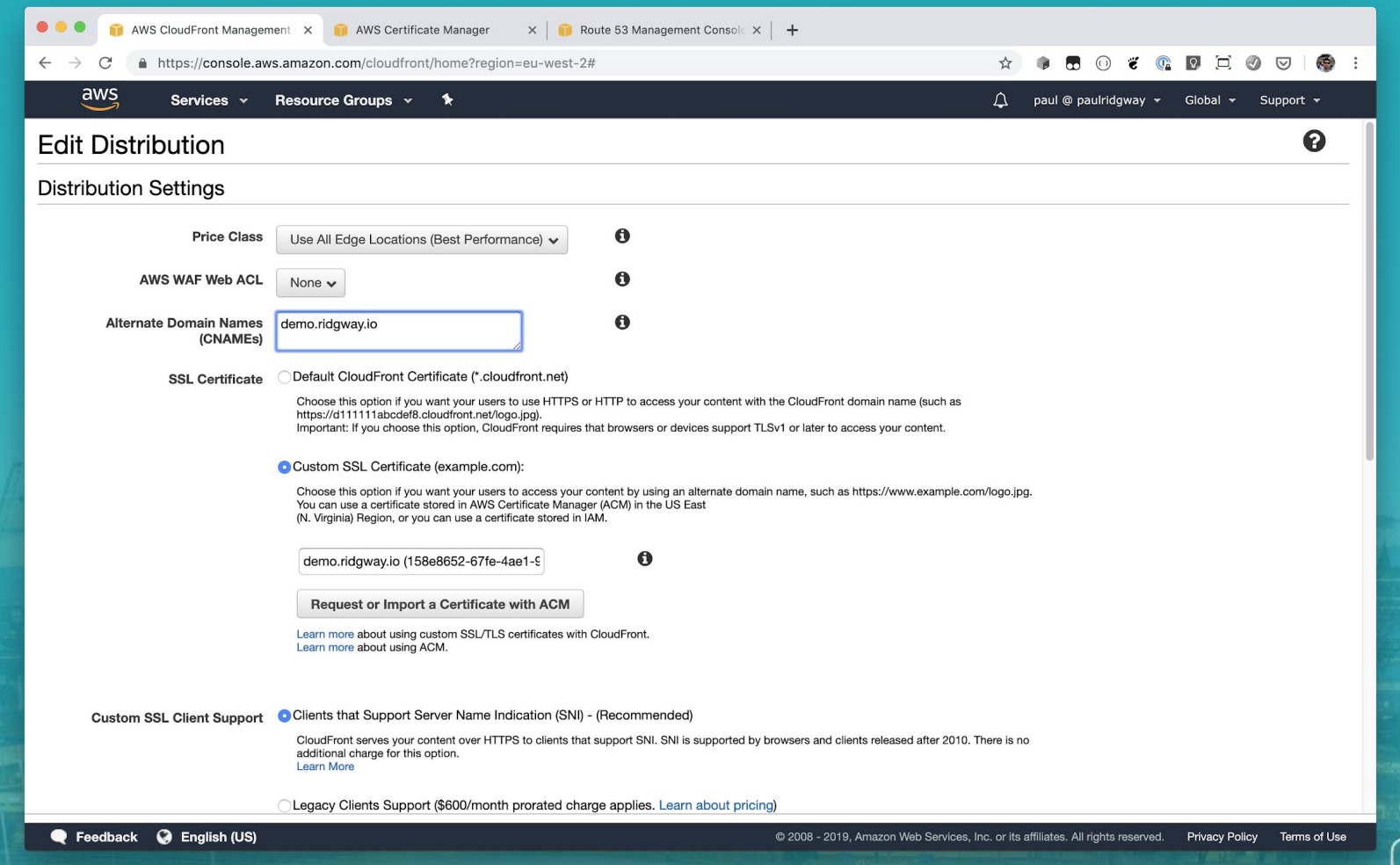

**Consideration of the Constitution of the Constitution Constitution of the Constitution Constitution Constitution** 

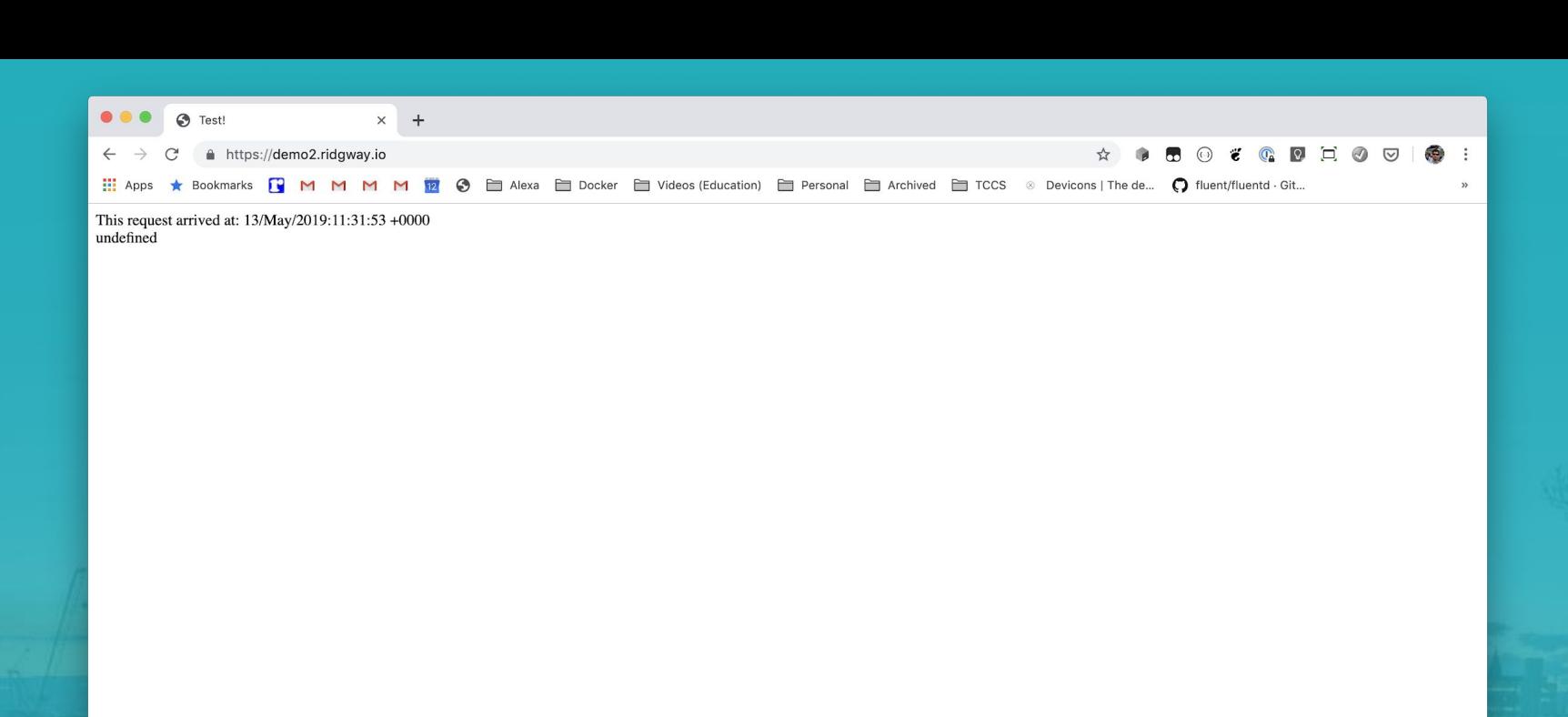

#### Links

- <https://github.com/the-curve-consulting/serverless-ruby-basic>
- <https://github.com/the-curve-consulting/serverless-ruby-with-gems>
- <https://github.com/the-curve-consulting/serverless-ruby-sinatra>
- <https://thecurveconsulting.io>
- <https://www.jamesridgway.co.uk/>
- <https://blockdev.io>
- <https://www.paulridgway.co.uk/>